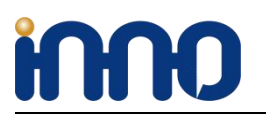

# **RPI HIFI AMP HAT**

用户手册 V3.0

### (一款树莓派功放模块,支持全系列 **PI ZERO**,**PI A+,PI B+,PI2,PI3,PI3+**)

## **1**、产品概述

RPI HIFI AMP HAT 模块是一款用于树莓派的高品质、高性能的 CLASS-D 音频功率放大器。 将此模块直接插接到你的树莓派上,你只需要接上扬声器就可以让你获得一套高品质的立体 声音频播放系统。此模块非常适合用于小面积室内音频播放系统。

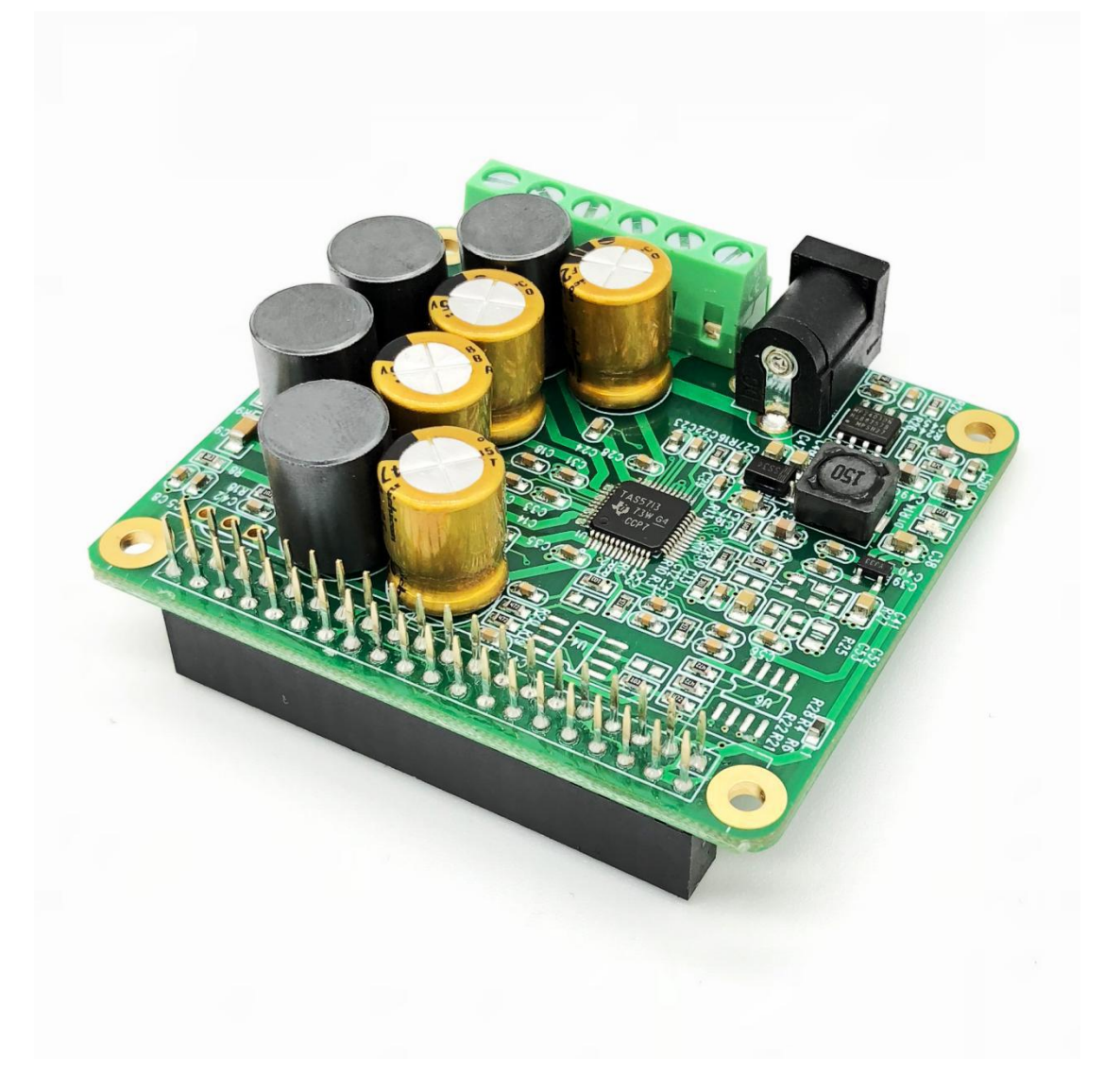

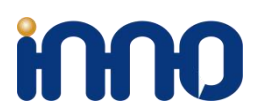

### 、功能特点

- , 高达 25W 立体双声道功率输出。
- , 能够驱动 4 欧或更高阻抗的扬声器。
- , 高达 90%的效能功率输出使系统不需要额外的扇热片。
- , 支持 44.1KHz 和 48kHz 采样率的音频文件。
- , 模块直接包含了 DAC 解码部分无需再添加 DAC 解码器或声卡。
- , 全数字音频处理通道使系统使用户能获得更好的体验。
- , 直接连接到树莓派 40pin 排针无需外接连接线。
- , 12-20V 外部电源供电提供给功放和树莓派,不需要再单独给树莓派供电。
- , 尺寸 RPI HAT 兼容。
- , 预留 ID EEPROM 位置。

### 、硬件安装

将模块 40 pin 排针母座直接与树莓派 40pin 排针相连,安装时注意将模块的第一脚与树 莓派的第一脚相对应。

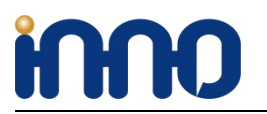

**We provide the coolest modules and design service for open source boards.**

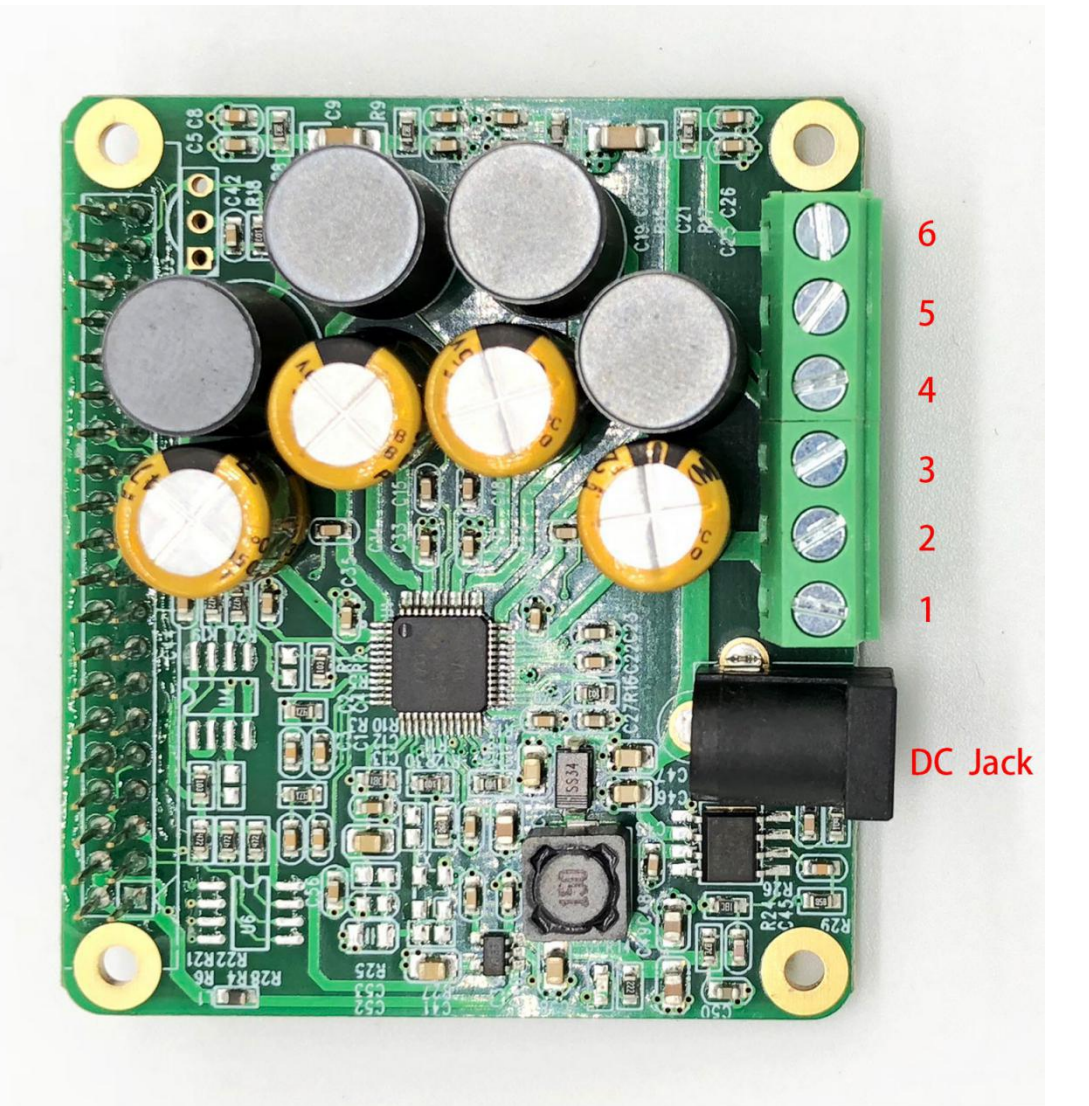

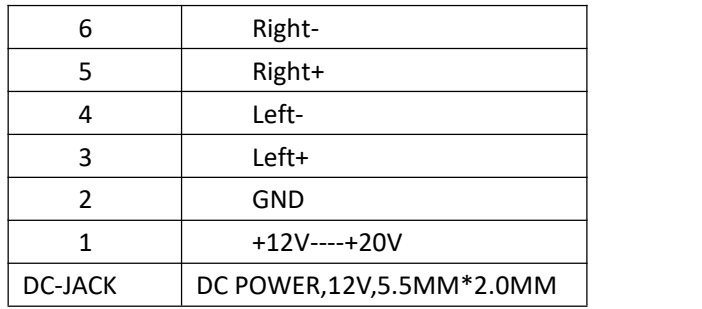

说明:6.5 为一组信号,4,3 为一组信号。

特别注意: 当使用 RPI HIFI AMP HAT 模块时, 不需要单独给树莓派供电。 只需要使用 DC-Jack 或者 PIN1, 2 (两者只需用其一)

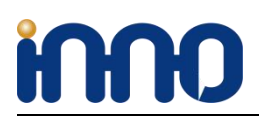

# **4**、软件安装

### **4.1** 第三方系统

能够兼容 OSMC / Max2Play / RuneAudio / Volumio / Moode / PiCorePlayer / PiMusicBox / OpenELEC 等树莓派主流播放软件系统,用户可以根据喜好选择一款适合自己的软件播放系统。

以 max2play 和 Volumio 为例用户可以很方便地从这些软件的官方网站下载到最新的软件镜像,按操作 说明烧写好镜像后做些简单的配置即可享受 hifi 之旅了。

#### **MAX2PLAY**

[https://www.max2play.com/en/max2play-image/#close](https://www.max2play.com/en/max2play-image/)

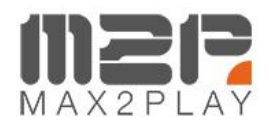

Home Featu

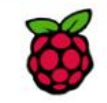

### Max2Play Raspberry Pi Image

for Raspberry Pi 1 Model A/A+/B/B+, Pi 2 Model B, Pi 3 Model B, Pi Zero

Max2Play for the Raspberry Pi based on the official Rasbian Debian Jessie-Image. After the start, the web interface can be reached through the browser at http://max2play The sound cards of all listed manufactures can be installed with only one click. If booting without connected network cable and available WiFi interface (e.g. Pi Zero, RPI3) a hotspot is started (name max2play, password mypasscode) to setup WiFi by smartphone.

Download "Max2Play Raspberry Pi ALL (SD-Card Image based on Raspbian Jessie Lite)" m2p rpi default 244 wps ap expand.img.zip - Downloaded 33515 times - 1 GB

#### **VOLUMIO**

<https://volumio.org/get-started/>

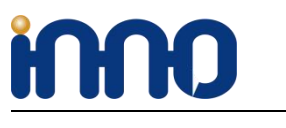

**We provide the coolest modules and design service for open source boards.**

# VOLUMIO

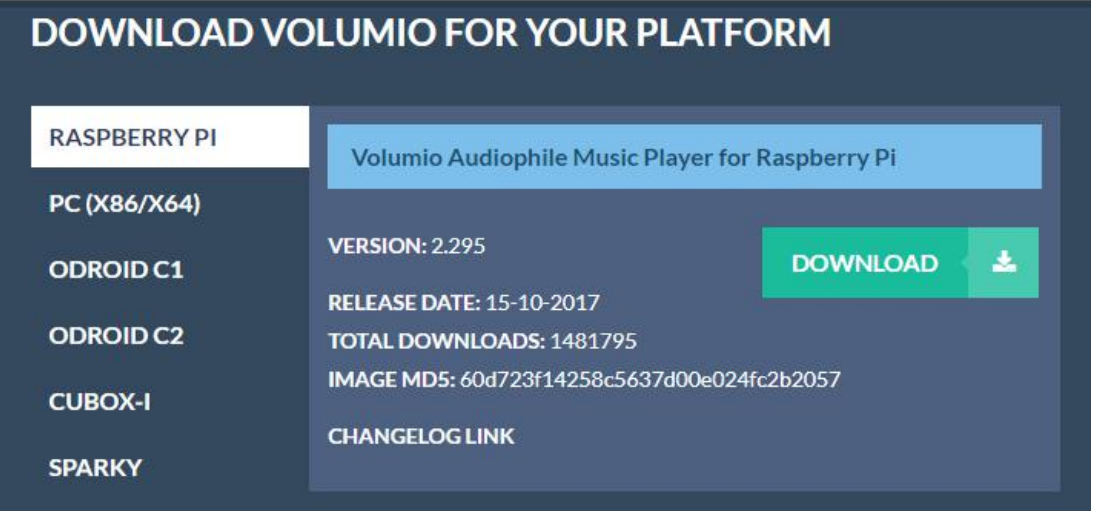

这里为了方便快速体验我们提供已经配置好了的基于 Volumio 的软件系统镜像 volmio-2.2.46-AMP-ok.img,使用操作如下: 开始前我们需要准备一张 4GB 及以上容量的 TF 卡 (class 4 及以上规格), 以及一个读 卡器。

- 1, 使用树莓派 Win32DiskImager.exe 工具软件将系统 OS 镜像烧写到 TF 卡。
- 2, 将卡插入树莓派上电等待系统上电完成
- 3, 用手机 或者平板电脑等任一款带有 wifi 及浏览器功能的设备搜索 wifi 热点。
- 4, 连接热点 Volumio 默认密码 volumio2 (进入浏览器界面后可以更改)。浏览器会自 动弹出基于 web 界面的播放软件界面(如果某些设备由于兼容性问题无法自动弹出 浏览器播放软件界面可以手动在浏览器地址栏输入地址:<http://192.168.211.1/> 登录)

软件界面:

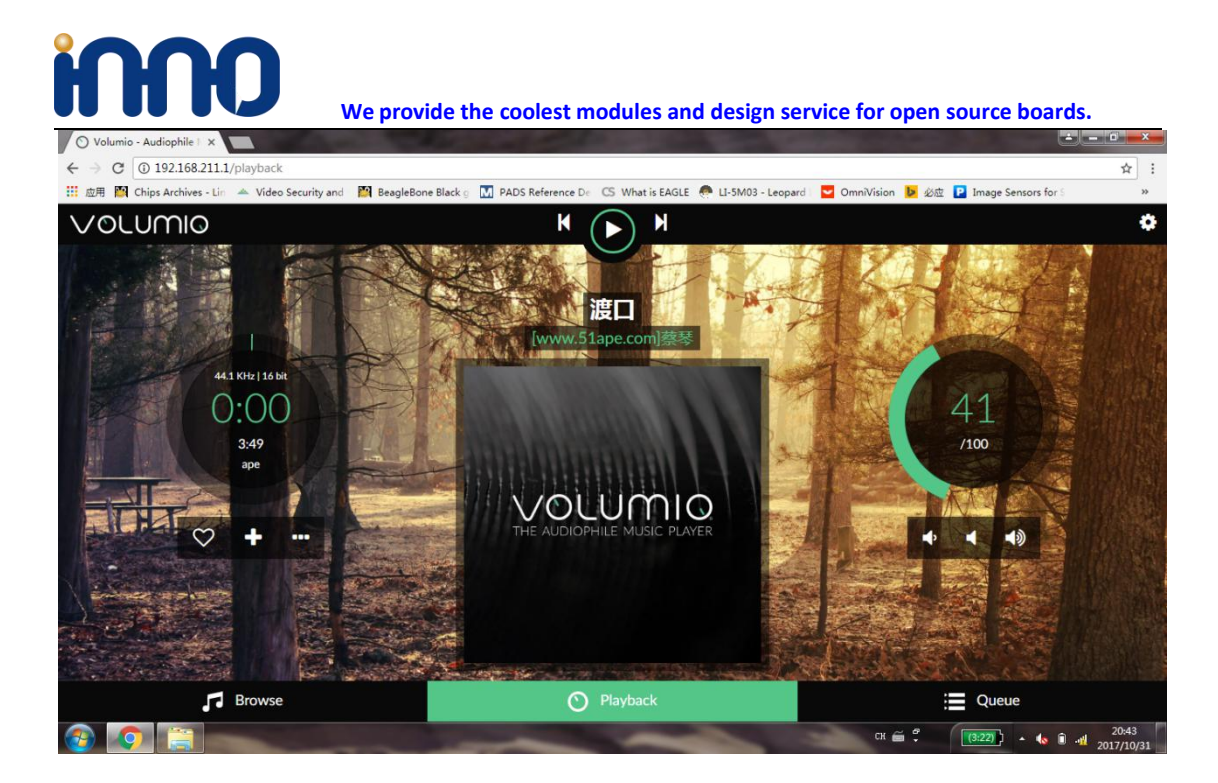

#### 软件设置界面:

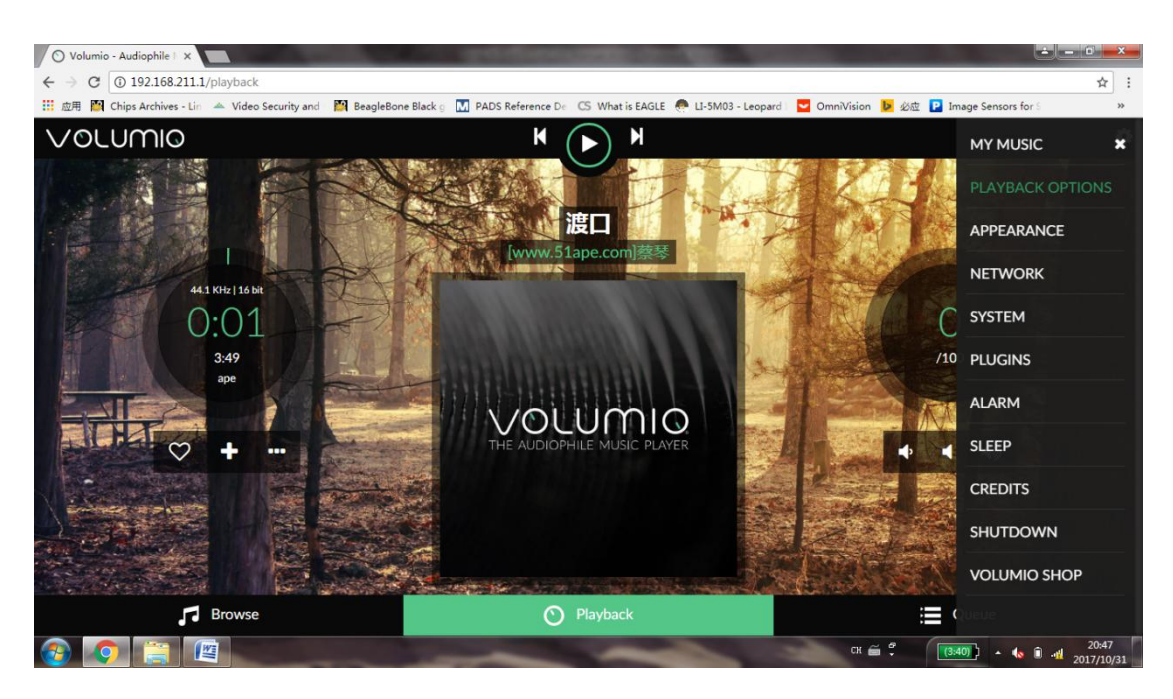

RPI HIFI AMP HAT 模块设置

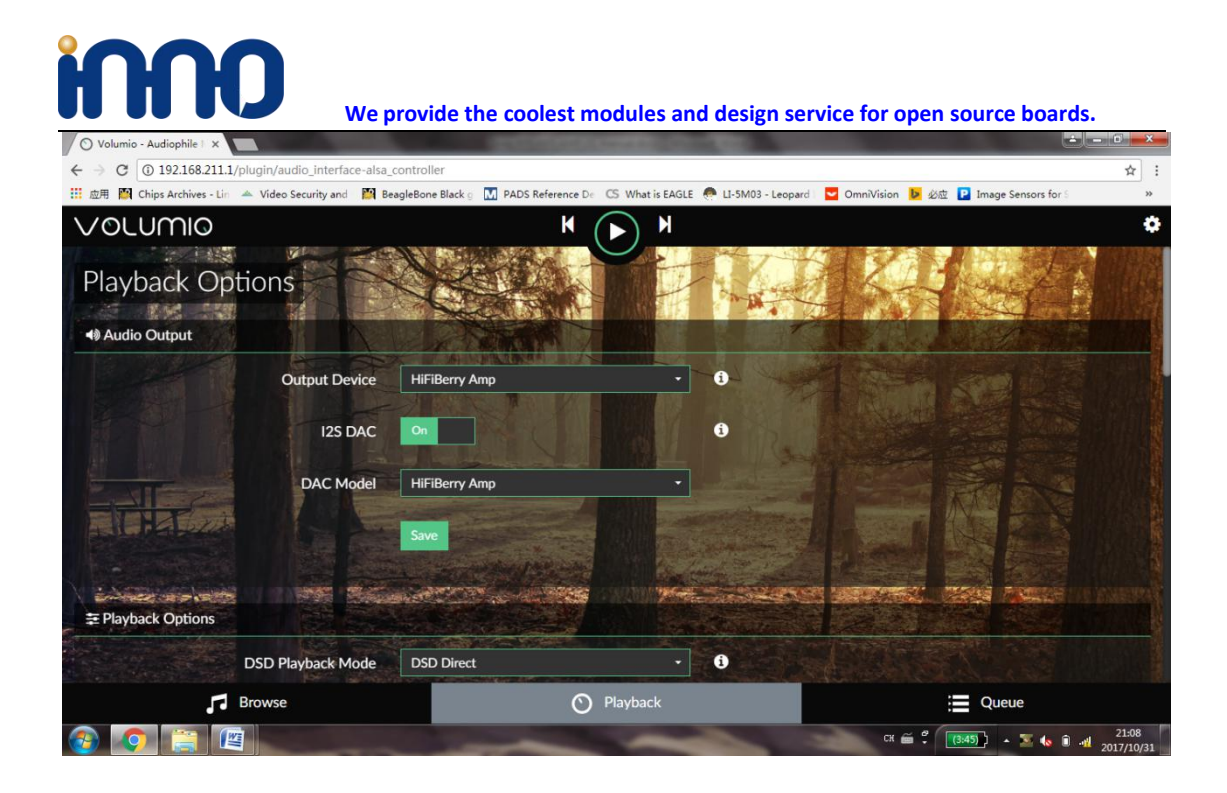

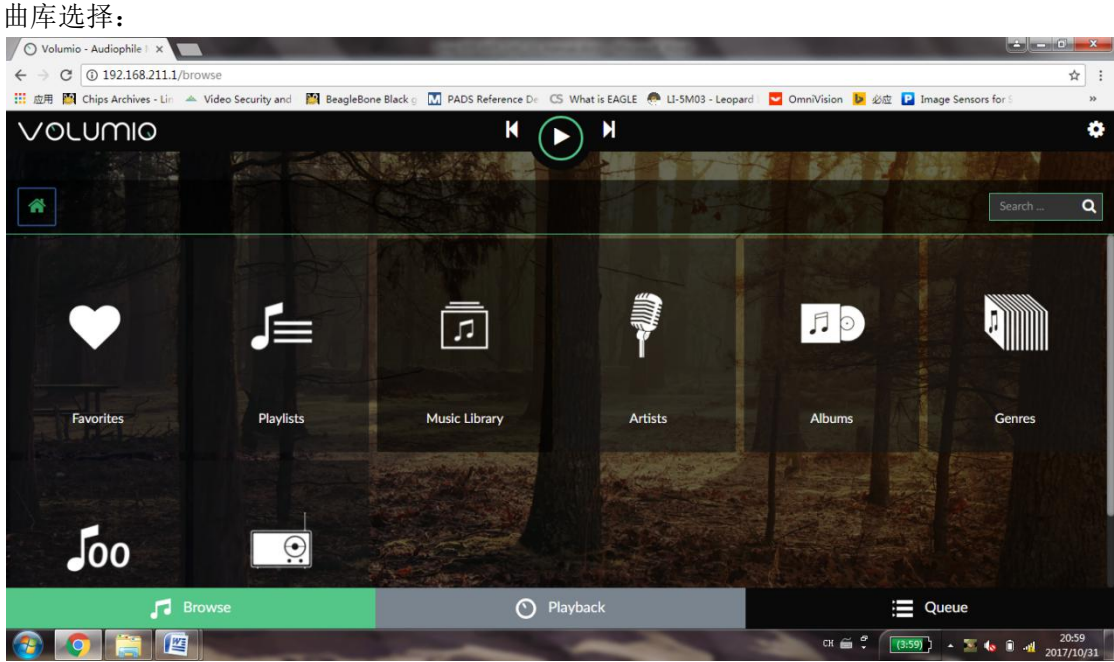

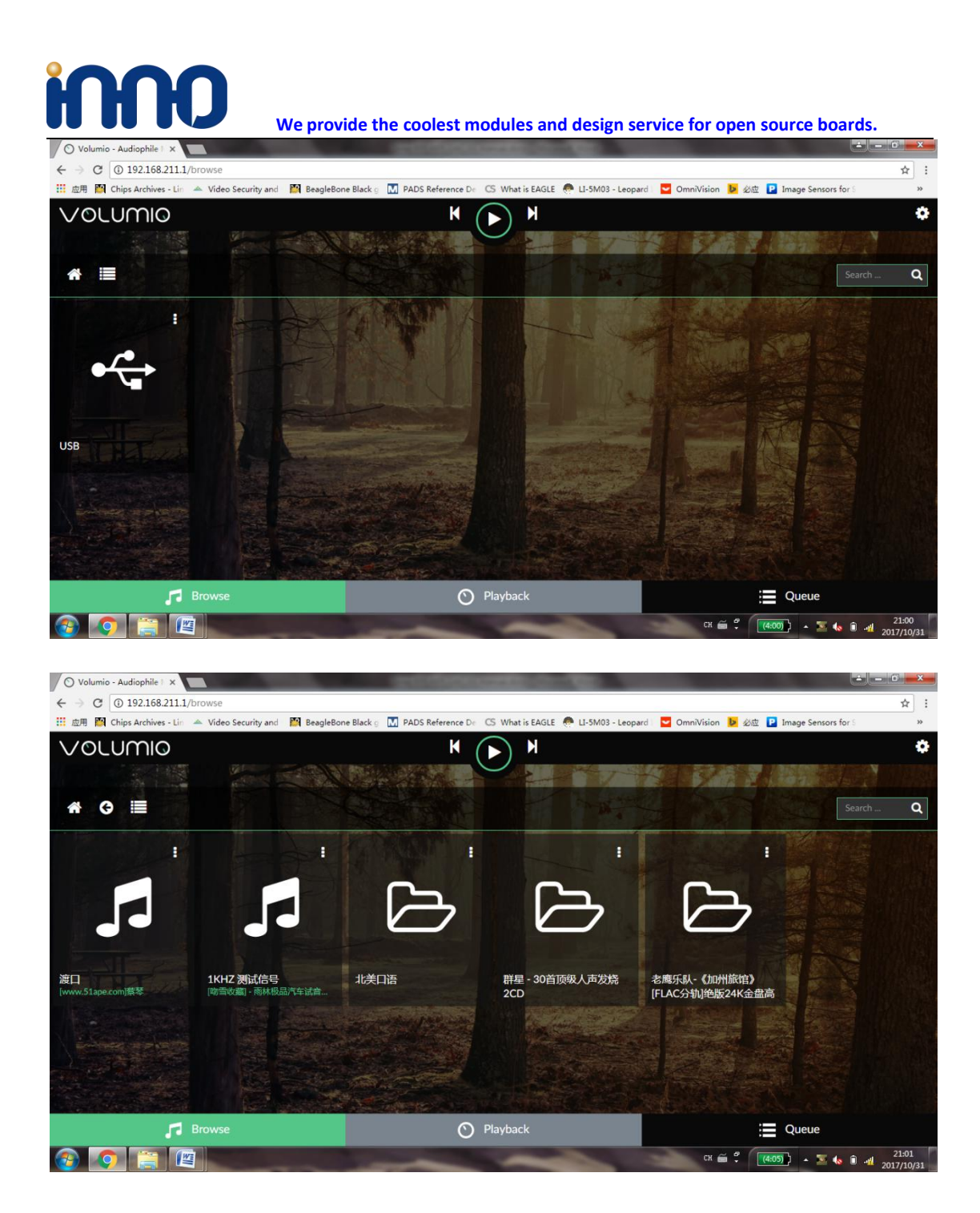

### **4.2** 官方 **Debian** 系统(以本地 **Qmmp** 为例)

1)下载 RPI 官方的 debian 系统并烧写到 TF 卡。 2)在 TF 卡 FAT 分区中修改 config.txt 中使能 i2s 声卡。 找到在 config.txt 文件,并在最后添加如下代码: dtoverlay=hifiberry-amp 3)安装本地带界面的播放器:

Sudo apt-get install Qmmp.

安装完成后我们可以在菜单栏下找到播放器

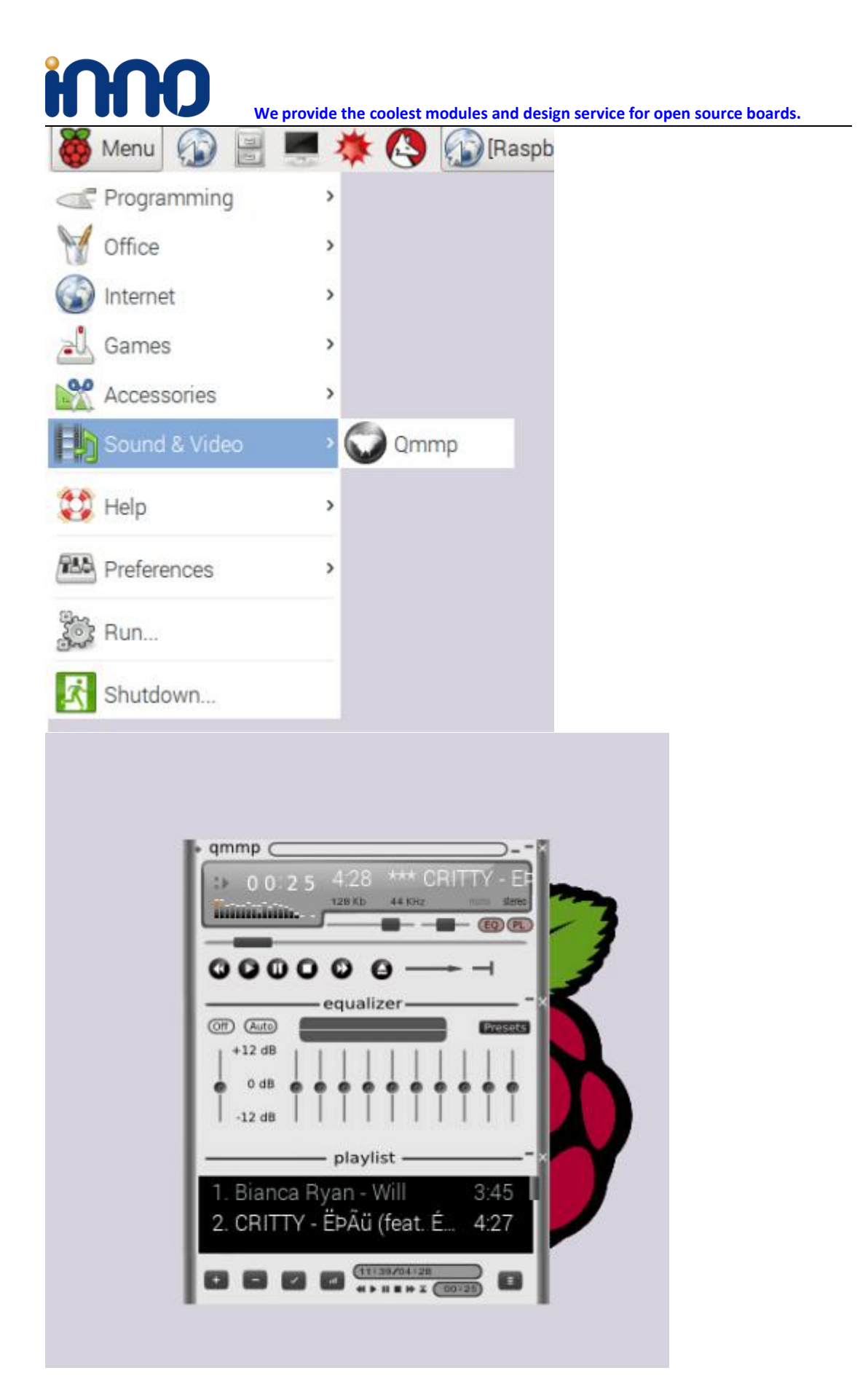

4)在系统设置(Perference)中将我们添加的 i2s 声卡 hifiberry-amp 设置成系统默认声卡。